## **V 3.0.2.33**

- Dans la grille des clients, vous avez la possibilité de filtrer vos clients sur les formules de politesse. Cochez la case, sélectionnez la langue et indiquez la formule de politesse. Dans les cas ci-dessous, vous allez visualiser tous les clients avec une formule de politesse "Avocat".

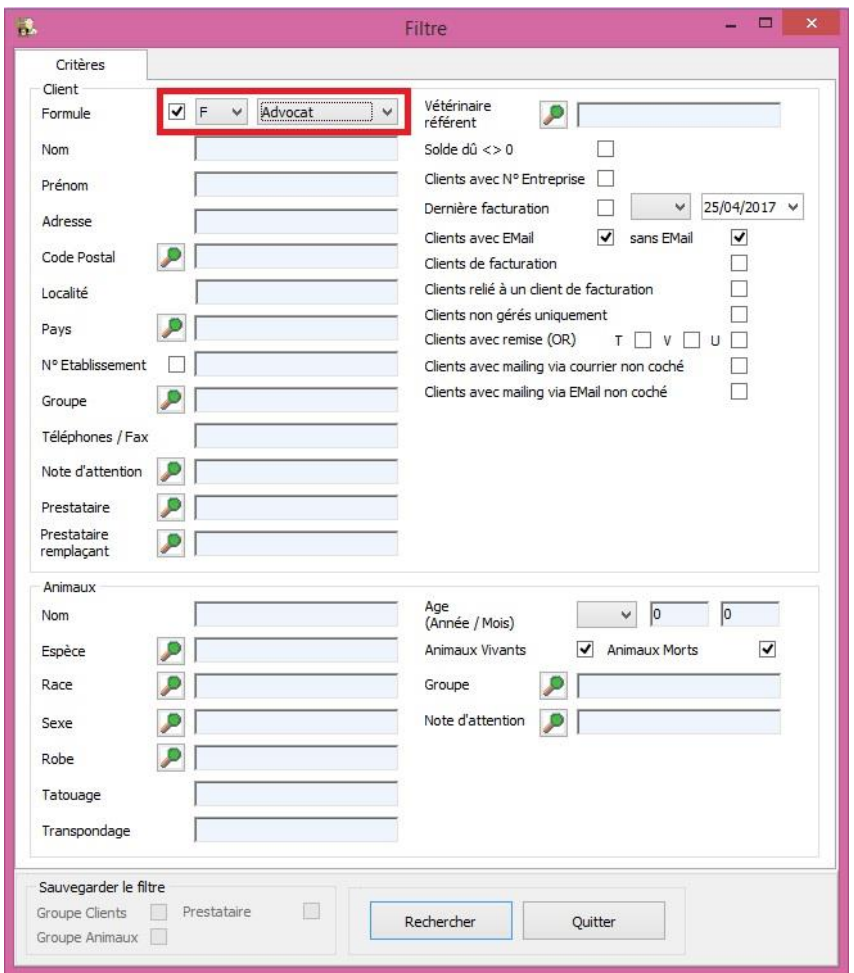

- En envoyant vos données vers SanitelMed, et à partir de maintenant, les données des médicaments cascade seront repris.
- Dans la liste de correspondance SanitelMed vous pouvez ajouter un médicament antibiotique manuellement.

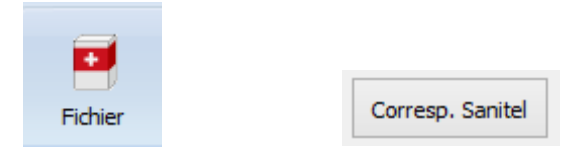

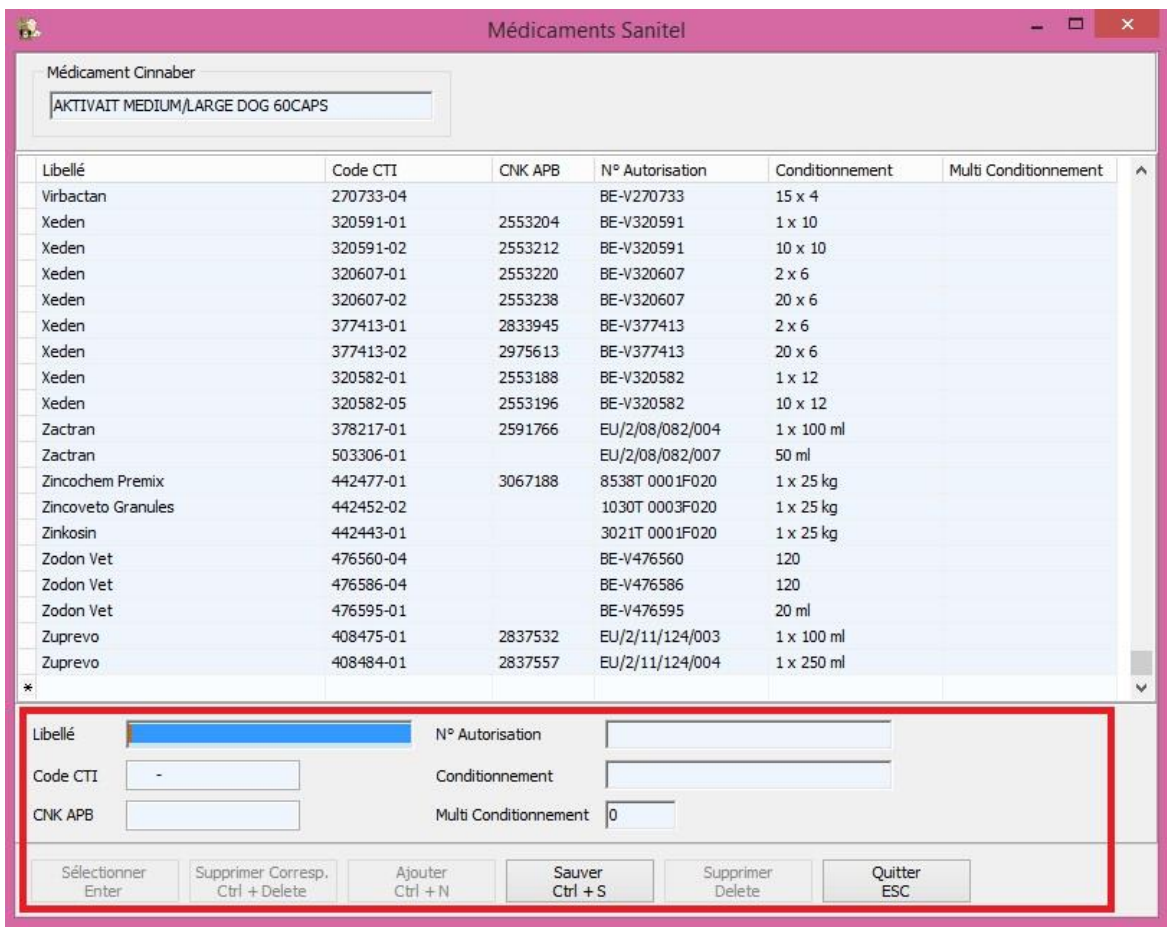

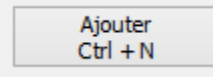

Vous ajoutez les données (au minimum le nom et le code CTI-Ext du médicament concerné ). On vous conseille néamaoins de remplir un maximum de données. Cliquez "Sauver" pour enregistrer le médicament.

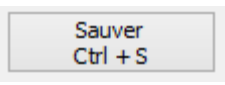

Vous ne pouvez supprimer que les médicaments que vous avez introduit vous-même.

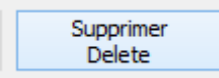

Les contrôles nécessaires ont été introduits :

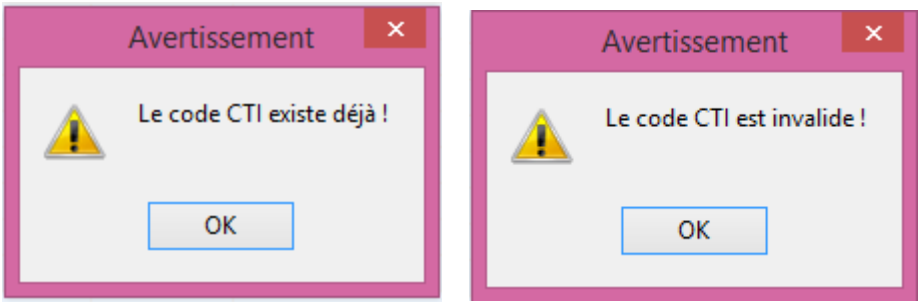

- Il existait un bug qui permettait de copier une FA en NC dans une année fiscale suivante. Ce bug a été corrigé et par défaut cette NC sera mise sur la date théorique de clôture – 1 jour. Supposons que votre date de clôture théorique est de 01/01/2018. En copiant une FA en NC vous allez être averti par le message suivant :

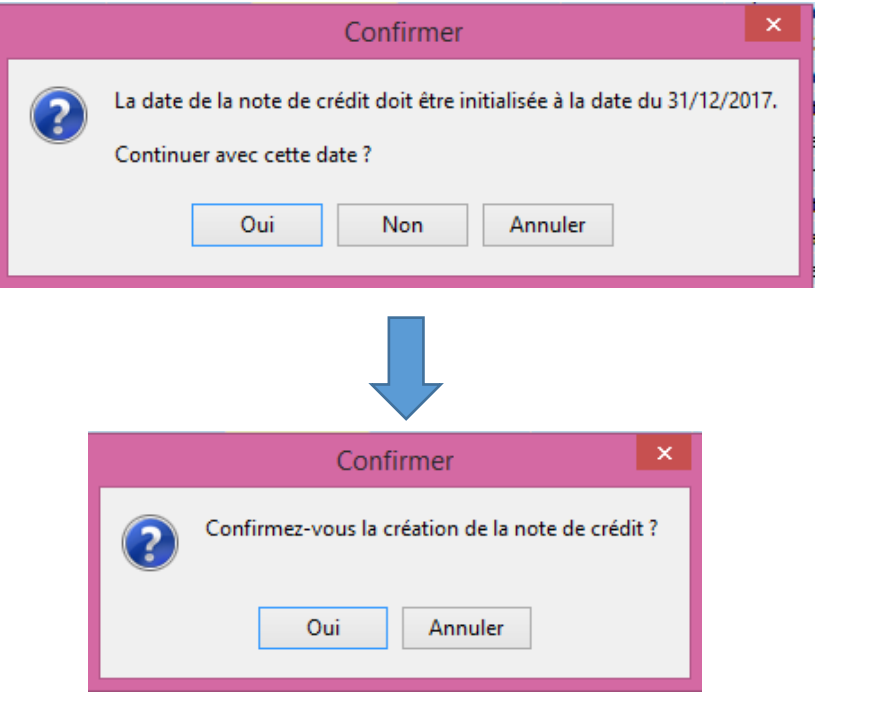

- L'ordre de viusalisation des identifications des animaux a été inversé. Les derniers animaux créés se retrouvent maintenant en début de liste.

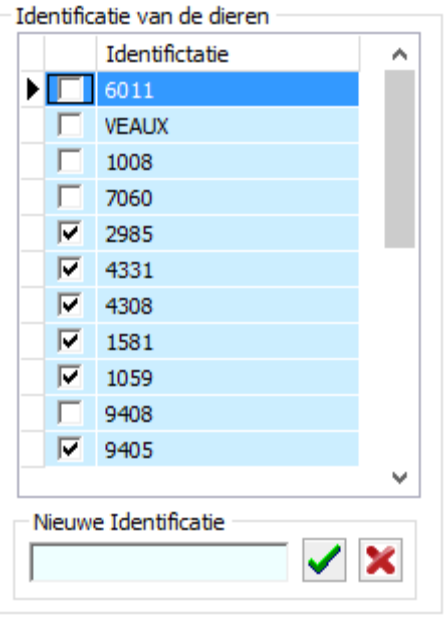

- Dans le journal des DAF, un tri sur la numérotation est disponible.

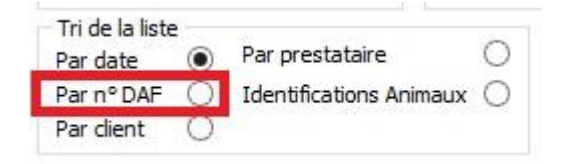

- En rédigeant un DAF on a prévu une case (en haut à coté des coördonnées du vétérinaire, le responsable du troupeau et les coordonnées du troupeau ) qui d'office sera cochée. Si vous la décochez, l'espace qui est disponible pour la visualisation des médicaments devient plus grande. Ce qui est trés utile pour les écrans plus petits avec une grande résolution.

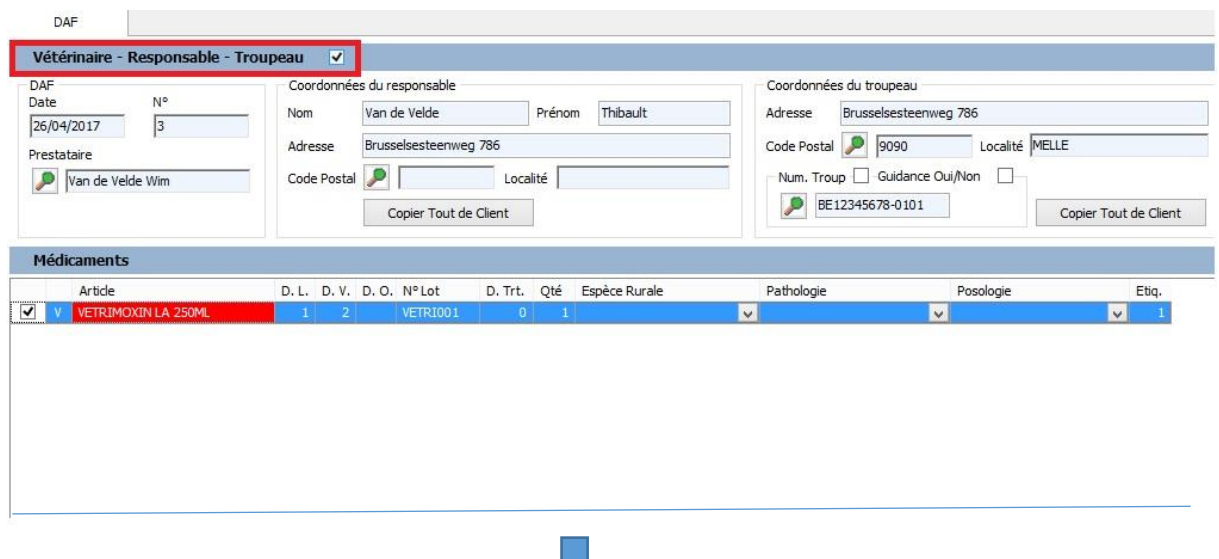

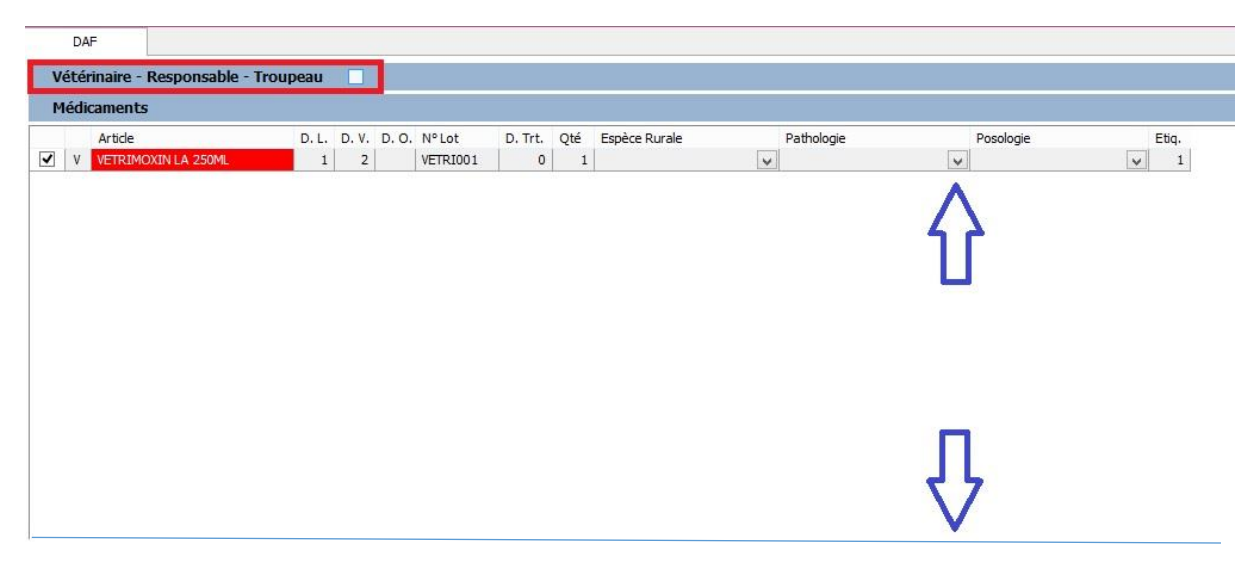

- La consommation antibiotique pour les pays étrangers n'est plus envoyé à Sanitel.
- Dans les outils, sous le bouton Médicaments, une option permet d'initialiser "Voir Notice" pour les délais, posologie et durée de traîtement, pour tous les produits dans votre liste. Et ce pour chaque paramètre individuellement.

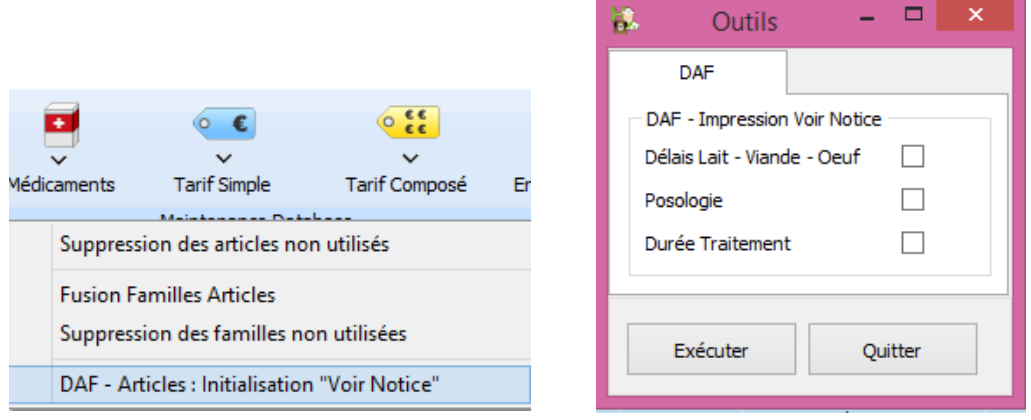

- A partir du 01/06/17, vous devez aussi envoyer la consommation des antibiotiques pour les poulets. La méthodologie que Cinnaber utilise pour réaliser celà est identique à celle pour les porcs. Vous devez coupler vos espèces rurales aux espèces Certus.

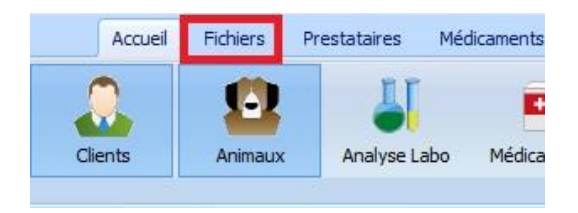

Les pathologies, utilisées par Certus, seront ajoutées automatiquement

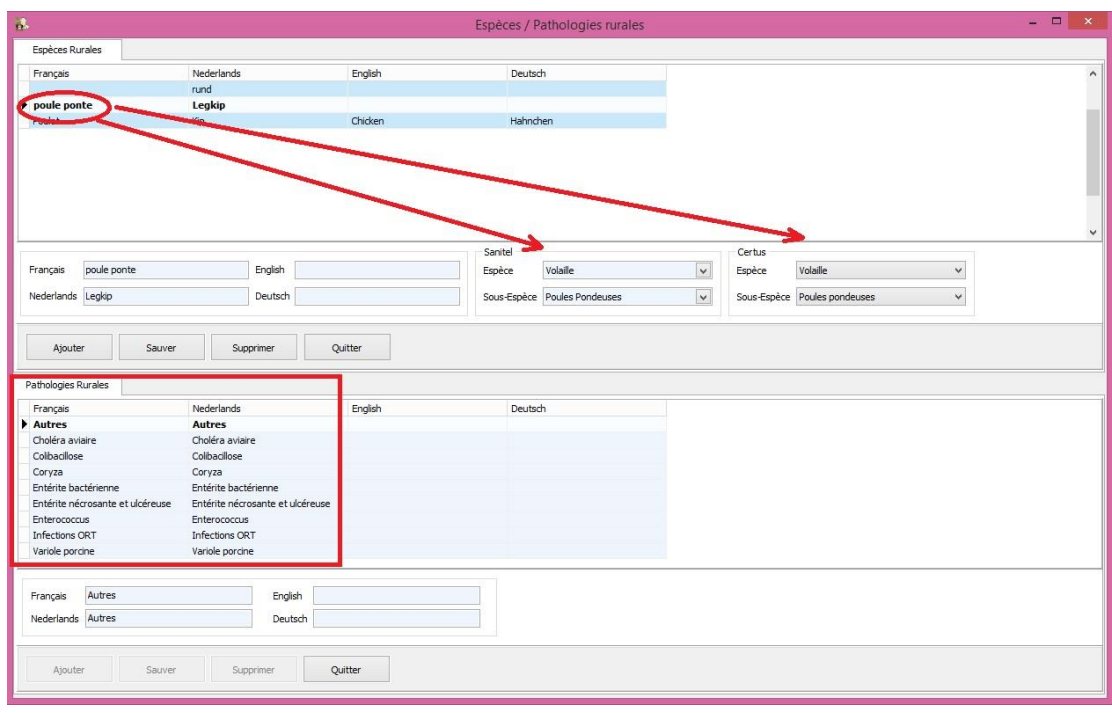

Dans l'onglet DAF (fiche client), vous pouvez introduire un n° de troupeau. N'oubliez pas de cocher "Gestion Certus".

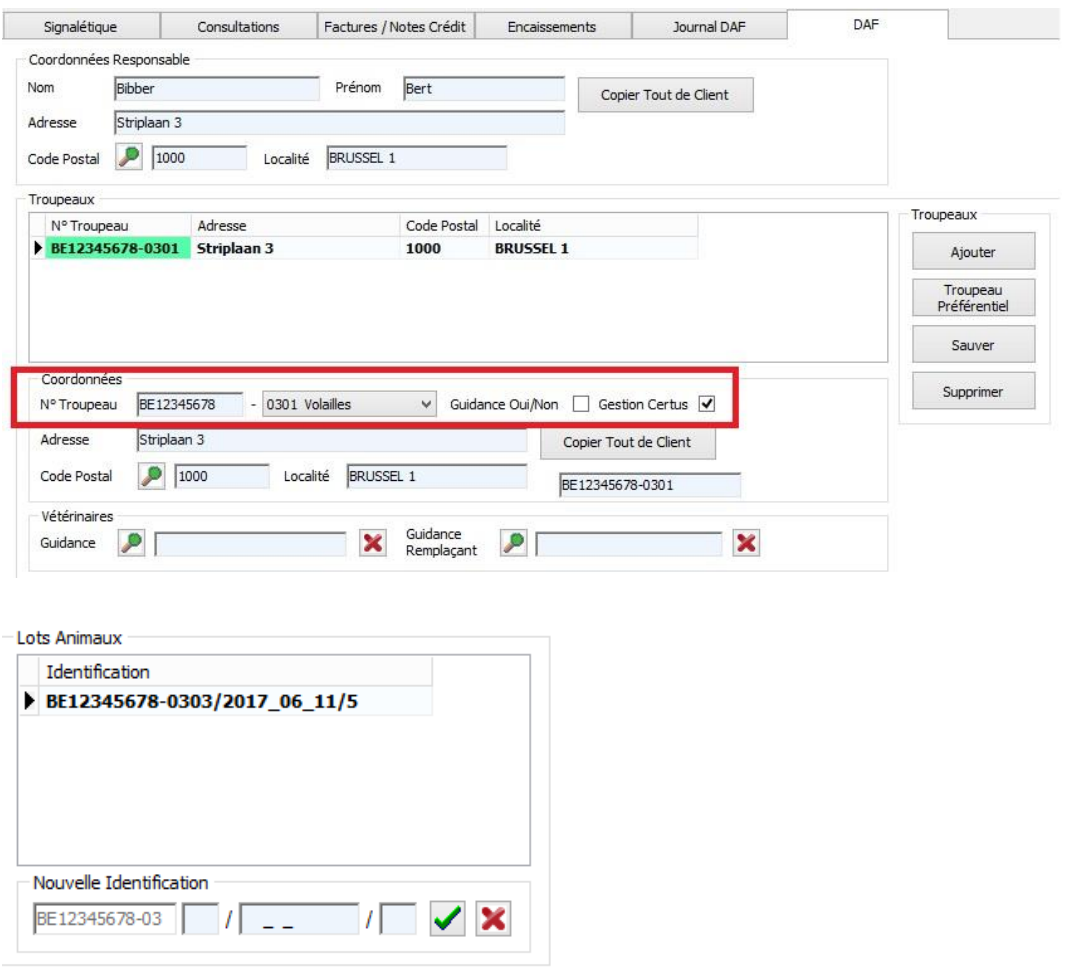

Vous pouvez introduire de nouvelles identifications. La structure du n° du lot unique est composé selon la nouvelle législation.

## **Numéro d'établissement (BE ou FR suivi par 8 chiffres) – 03 + 01 (numéro d'étable) / date arrivée (2017\_03\_14)**

Le numéro d'établissement est toujours fixe, p. ex. BE12345678. La partie -03, qui se retrouve derrière est fixe aussi. Aprés vous devez ajouter le numéro d'étable. Cela peut varier selon le client : pour des établissement avec 1 étable ce sera -0301, pour des établissements avec plusieurs étables celà peut devenir -0302, -0303, etc …Cette partie est donc variable. La date d'arrivée est variable aussi ( YYYY\_MM\_dd ). Eventuellement cette identification sera encore complété avec le numéro du compartiment de l'étable.

Par la suite, vous pouvez (éventuellement) adapter les délais qui concernent les poules.

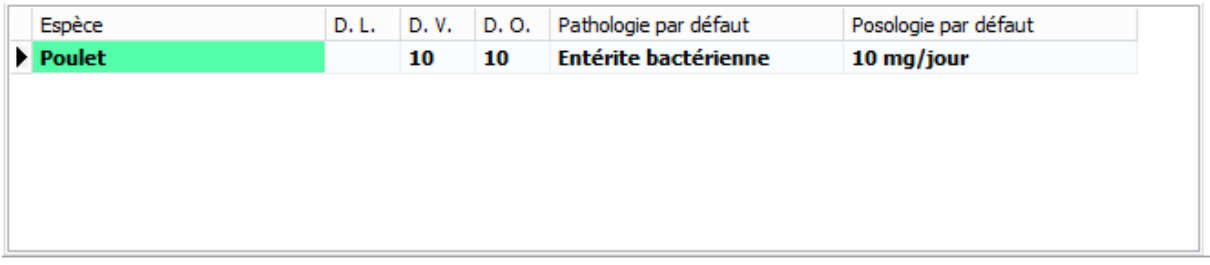

Vous pouvez sortir le fichier Excel comme d'habitude et l'envoyer vers Certus. La ligne a également été crée pour SanitelMed.

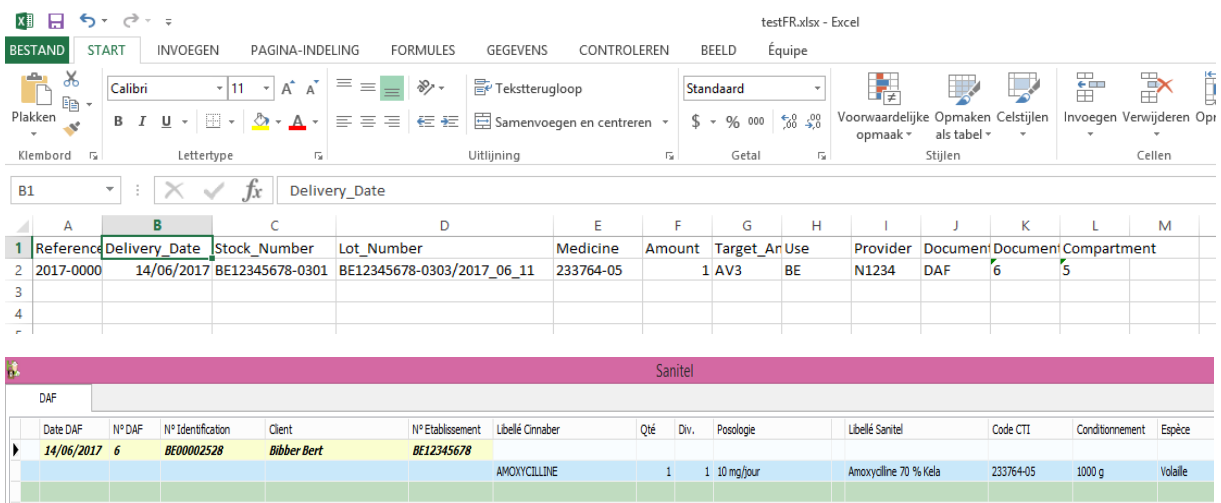